Cloudera Edge Management 1.5.1

# **Deploying an EFM Cluster**

**Date published: 2019-04-15 Date modified: 2023-04-18**

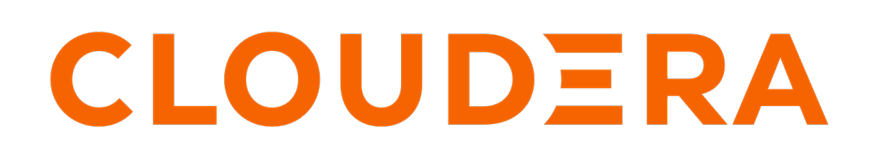

**<https://docs.cloudera.com/>**

## **Legal Notice**

© Cloudera Inc. 2024. All rights reserved.

The documentation is and contains Cloudera proprietary information protected by copyright and other intellectual property rights. No license under copyright or any other intellectual property right is granted herein.

Unless otherwise noted, scripts and sample code are licensed under the Apache License, Version 2.0.

Copyright information for Cloudera software may be found within the documentation accompanying each component in a particular release.

Cloudera software includes software from various open source or other third party projects, and may be released under the Apache Software License 2.0 ("ASLv2"), the Affero General Public License version 3 (AGPLv3), or other license terms. Other software included may be released under the terms of alternative open source licenses. Please review the license and notice files accompanying the software for additional licensing information.

Please visit the Cloudera software product page for more information on Cloudera software. For more information on Cloudera support services, please visit either the Support or Sales page. Feel free to contact us directly to discuss your specific needs.

Cloudera reserves the right to change any products at any time, and without notice. Cloudera assumes no responsibility nor liability arising from the use of products, except as expressly agreed to in writing by Cloudera.

Cloudera, Cloudera Altus, HUE, Impala, Cloudera Impala, and other Cloudera marks are registered or unregistered trademarks in the United States and other countries. All other trademarks are the property of their respective owners.

Disclaimer: EXCEPT AS EXPRESSLY PROVIDED IN A WRITTEN AGREEMENT WITH CLOUDERA, CLOUDERA DOES NOT MAKE NOR GIVE ANY REPRESENTATION, WARRANTY, NOR COVENANT OF ANY KIND, WHETHER EXPRESS OR IMPLIED, IN CONNECTION WITH CLOUDERA TECHNOLOGY OR RELATED SUPPORT PROVIDED IN CONNECTION THEREWITH. CLOUDERA DOES NOT WARRANT THAT CLOUDERA PRODUCTS NOR SOFTWARE WILL OPERATE UNINTERRUPTED NOR THAT IT WILL BE FREE FROM DEFECTS NOR ERRORS, THAT IT WILL PROTECT YOUR DATA FROM LOSS, CORRUPTION NOR UNAVAILABILITY, NOR THAT IT WILL MEET ALL OF CUSTOMER'S BUSINESS REQUIREMENTS. WITHOUT LIMITING THE FOREGOING, AND TO THE MAXIMUM EXTENT PERMITTED BY APPLICABLE LAW, CLOUDERA EXPRESSLY DISCLAIMS ANY AND ALL IMPLIED WARRANTIES, INCLUDING, BUT NOT LIMITED TO IMPLIED WARRANTIES OF MERCHANTABILITY, QUALITY, NON-INFRINGEMENT, TITLE, AND FITNESS FOR A PARTICULAR PURPOSE AND ANY REPRESENTATION, WARRANTY, OR COVENANT BASED ON COURSE OF DEALING OR USAGE IN TRADE.

## **Contents**

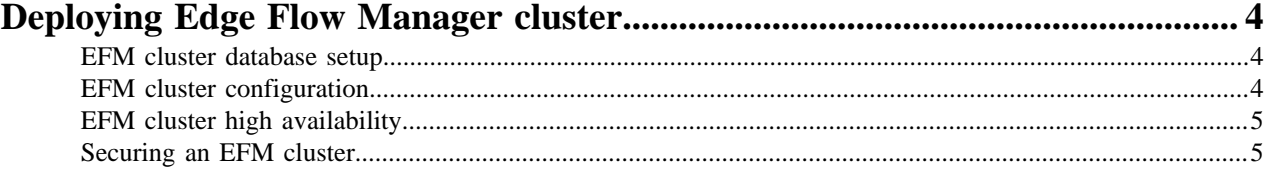

### <span id="page-3-0"></span>**Deploying Edge Flow Manager cluster**

Learn how to deploy an EFM cluster and the requirements to do so including supported number of nodes, supported databases, load balancer, and MiNiFi agents.

The Edge Flow Manager (EFM) server component of CEM supports clustered deployments for horizontal scalability and high availability. An EFM cluster deployment requires the following:

• Three or more EFM nodes

Two-node clusters are not supported.

- A shared and external EFM database (MySQL, MariaDB, or PostgreSQL)
- An EFM load balancer for Web UI users

You can use any load balancer of your choice, provided it can proxy HTTP(s) traffic and can be configured as described in this document.

• MiNiFi agents that forward client requests to one of the EFM cluster nodes

In addition to communicating with the external, centralized, and shared EFM database, EFM cluster members also communicate with each other to establish ephemeral state, such as distributed locks and caches, within the cluster. Due to this, each EFM node must have network connectivity to every other EFM cluster member.

#### <span id="page-3-1"></span>**EFM cluster database setup**

Before you first run or launch the Edge Flow Manager (EFM) cluster, you must learn how to install and configure MySQL, MariaDB, or PostgreSQL.

For more information, see *Installaing Databases*.

You can use an existing external database of a single and standalone EFM instance for the cluster deployment. None of the existing data will be lost.

However, you cannot use an H2 database of a standalone EFM instance and you must start over with an external database. When moving from H2 to MySQL, MariaDB, or PostgreSQL, prior to stopping the standalone instance, export the existing flows from the EFM Flow Designer and import into the cluster to avoid data loss. For more information on exporting and importing flows, see the [REST API Reference.](https://docs.cloudera.com/cem/1.5.1/rest-api-reference/index.html)

**Related Information**

[Installing databases for EFM](https://docs.cloudera.com/cem/1.5.1/installation/topics/cem-install-databases.html)

#### <span id="page-3-2"></span>**EFM cluster configuration**

Learn how to configure every Edge Flow Manager (EFM) cluster member to make it part of the same cluster.

You can find the cluster configuration in the efm.properties file located in the conf directory of the EFM installation. The following is an example cluster configuration:

```
# Web Server Properties
# address: the hostname or ip address of the interface to bind to; to bind 
to all, use 0.0.0.0
efm.server.address=10.0.0.1
efm.server.port=10080
efm.server.servlet.contextPath=/efm
# Cluster Properties
# address: the address (host:port) to bind to for the embedded Hazelcast
  instance that coordinates cluster state
# memberAddress: the address (host:port) to advertise to other cluster m
embers, if different from the bindAddress
```

```
# members: comma-separated list all cluster nodes; must be identical on 
all nodes in the cluster, including order
# format of node address is hostname or IP or hostname:port or 
IP:port
# port is optional (5701 the default port)
efm.cluster.enabled=true
efm.cluster.address=10.0.0.1:5701
#efm.cluster.memberAddress=
efm.cluster.members=10.0.0.1:5701,10.0.0.2:5701,10.0.0.3:5701
# Database Properties
efm.db.url=jdbc:mysql://database.example.come:3306/efm
efm.db.driverClass=com.mysql.cj.jdbc.Driver
efm.db.username=efm
efm.db.password=efmPassword
efm.db.maxConnections=50
efm.db.sqlDebug=false
```
∾

**Note:** Except for the node-specific configurations, such as efm.server.address and efm.cluster.address, which can be a hostname or IP address, all other configurations must match for all nodes in the cluster. It is especially important that the nodes use the same database URL (efm.db.url), and the same list of cluster members (efm.cluster.members). If these values do not match on all cluster nodes, the cluster fails on startup.

### <span id="page-4-0"></span>**EFM cluster high availability**

Learn why you are able to operate in an Edge Flow Manager (EFM) cluster with high availability.

In a clustered mode, EFM is highly available.

Even if individual nodes are stopped the cluster can continue operation. Nodes can stop or fail due to a variety of reasons, such as routine maintenance, loss of network connectivity, or underlying physical server host failure. By default, an EFM cluster can continue operating with up to two nodes down. If the failed nodes are restored, the cluster reforms. Note that any load that was served by a failed node is shifted to other cluster nodes. Hence capacity may fall if all nodes in the cluster were optimally utilized with regards to resources including network, CPU, memory, and disk.

### <span id="page-4-1"></span>**Securing an EFM cluster**

Learn how to secure intra-cluster communication between Edge Flow Manager (EFM) instances in a clustered mode. To do so, you need to install Stunnel and configure EFM to install Stunnel.

By default, intra-cluster communication is through unsecure TCP. It is assumed that all EFM instances must be running in a Virtual Private Cloud and the cluster communication port must not be open to public networks.

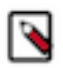

**Note:** The default cluster communication port is 5701, and it is configurable as a part of the efm.cluster.addr ess property value.

To secure intra-cluster communication, EFM supports an external, third-party utility for TCP TLS tunneling called Stunnel. The following section is an example configuration for enabling Stunnel communication.

#### **Install Stunnel**

Stunnel is available on most major Linux distributions, including those supported for EFM.

Stunnel version 5.x is required. EFM is tested with Stunnel 5.56 specifically.

To install Stunnel, run yum install stunnel or apt-get update  $\&\&$  apt-get install stunnel.

#### **Configure EFM to use Stunnel**

Following is an example of configuring EFM to use Stunnel:

# Cluster TLS/SSL Tunnel Properties # enabled: enable secure communication within the cluster via a stunnel pro xy # command: the command or path to executable for stunnel, which must be installed, e.g., /usr/bin/stunnel # logLevel: the level of stunnel debug output: emerg|alert|crit|err|warni ng|notice|info|debug # logFile: (optional) if specified, the file to use for stunnel logs. if n ot specified, output is to EFM App Log # caFile: The file containing Certificate Authority certificates. Must be PEM format. # cert: The file containing this cluster node's public certificate. Must be PEM format. # key: The file containing this cluster node's private key. Must be PEM format. Can be encrypted or unencrypted # keyPassword: (optional) If the key file is encrypted with a password, the password to decrypt the key file. # proxyServerPort: the port that will receive the TLS traffic and redirect to Hazelcast (default 10090) # proxyClientPortStart: starting with the given port, the ports used to pro xy communication with other cluster members # over the secure TLS tunnel (default 10091). The number of ports used is o ne fewer than the number of cluster members. # For additional Stunnel configuration options, see https://www.stunnel.or g/static/stunnel.html global options, service level options, or client-/server-specific server options can be specified as # key-value pairs with the appropriate prefix efm.cluster.stunnel.[global| service|clientService|serverService].\* efm.cluster.stunnel.enabled=true efm.cluster.stunnel.command=/usr/bin/stunnel efm.cluster.stunnel.caFile=/path/to/keys/ca-cert.pem efm.cluster.stunnel.cert=/path/to/keys/efm-node-cert.pem efm.cluster.stunnel.key=/path/to/keys/efm-nod-key.pem efm.cluster.stunnel.keyPassword=keyPemFilePassword # The proxy server port that will receive the TLS traffic and redirect to l ocal hazelcast instance (default is 9000) efm.cluster.stunnel.proxyServerPort=9000 # Starting with the given port,the ports are used to proxy the TLS traffic to other cluster members (default is 9001) # the number of ports used will be equal to cluster members -1 efm.cluster.stunnel.proxyClientPortStart=9001

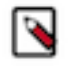

**Note:** Unlike the EFM web server and REST API settings for TLS/SSL, which support JKS or PKS12 keystores, Stunnel only supports PEM files. You must extract keys, certificates, and CA certificates and convert to a PEM file format, using standard tools such as keytool and OpenSSL. Here is an example of obtaining a PEM key and certificate file from a JKS keystore:

```
# Convert JKS keystore to PKCS12 keystore
keytool -importkeystore \
-srckeystore "/path/to/keystore.jks" -srcstoretype jks -srcstorepass
  <keystore_pass> -srckeypass <key_pass> \
-destkeystore "/path/to/keystore.p12" -deststoretype pkcs12 -deststore
pass <keystore_pass>
# Extract PEM key from PKCS12 keystore
openssl pkcs12 -in "/path/to/keystore.p12" -passin pass:<keystore_pa
ss> -out "efm-nod-key.pem" -passout pass:<keystore_pass>
# Extract PEM cert from PKCS12 keystore
openssl pkcs12 -in "ketstore.p12" -passin pass:<keystore_pass> -out "ef
m-node-cert.pem" -nokeys
# Convert JKS Truststore to PKCS12 truststore
keytool -importkeystore \ 
  -srckeystore "/path/to/truststore.jks" -srcstoretype jks -srcstorepass
  <keystore_pass> -srckeypass <key_pass> 
  -destkeystore "/path/to/truststore.p12" -deststoretype pkcs12 -destst
orepass <keystore_pass>
# Extract CA pem cert from PKCS12 truststore:
openssl pkcs12 -in "trustsore.p12" -passin pass:<keystore_pass> -out "
ca-cert.pem" -nokeys
```
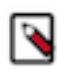

.

**Note:** For certain versions of OpenSSL and Stunnel on certain Linux distributions, password protected PEM key files are not supported. If you have trouble starting Stunnel due to failure to load the key, remove the password protection from the keyfile (taking care to set filesystem permissions to restrict access to the plaintext key) and omit the efm.cluster.stunnel.keyPassword property from efm.properties.